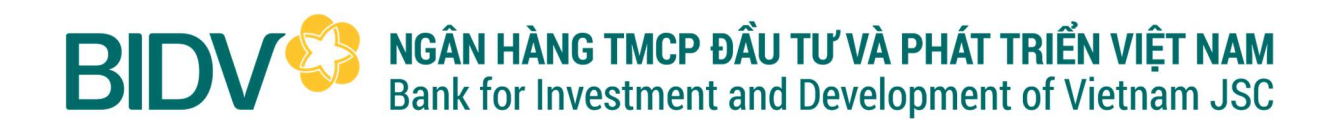

## HƯỚNG DẦN KÍCH HOẠT THỂ VÀ ĐẶT MÃ PIN CHO CHỦ THỂ QUỐC TẾ CÁ NHÂN

## 1. Kích hoạt thẻ

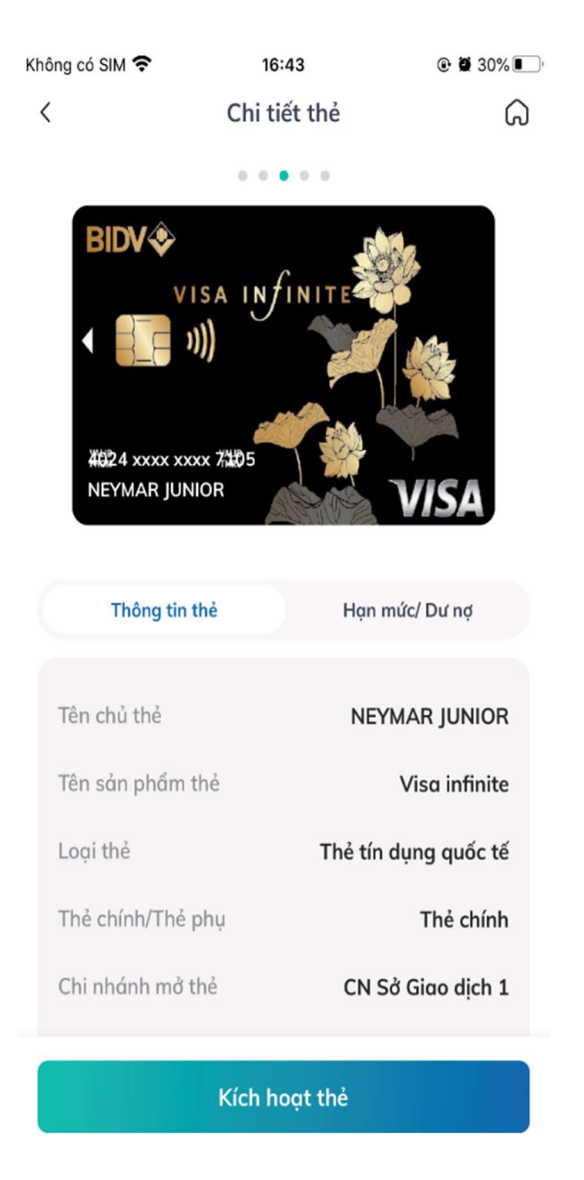

Bước 1: Quý khách đăng nhập BIDV SmartBanking. Tại màn hình giao diện chính, quý khách chọn Dịch vụ thẻ.

Bước 2: Tại màn hình Dịch vụ thẻ, quý khách chọn thẻ cần kích hoạt trong danh mục thẻ tín dụng quốc tế/thẻ ghi nợ quốc tế.

Bước 3: Tai màn hình chi tiết thẻ, quý khách nhấn nút chức năng Kích hoạt thẻ, nhập mã kích hoạt nhận được trong phong bì thẻ.

Bước 4: Tại màn hình Kích hoạt thẻ, quý khách nhấn nút chức năng Tiếp tục.

Bước 5: Tại màn hình Xác nhận giao dịch, quý khách nhập mã OTP và chọn chức năng Xác nhận.

Bước 6: Màn hình hiển thị thông báo kết quả giao dịch thành công.

## 2. Đặt mã PIN

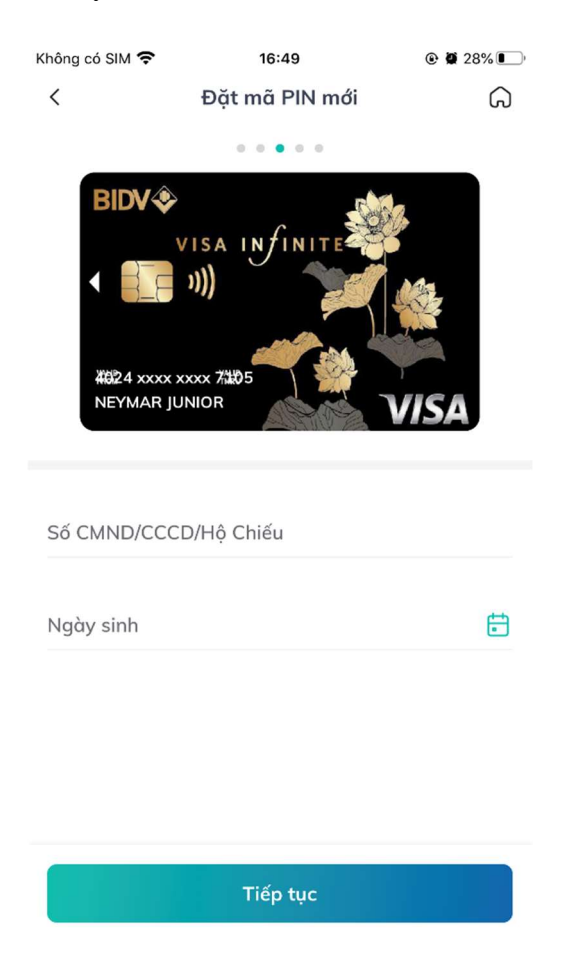

Bước 1: Tại màn hình chi tiết thẻ, quý khách chọn chức năng Đặt mã PIN mới.

Bước 2: Tại màn hình Đặt mã PIN mới, quý khách nhập thông tin xác thực gồm số CMND/CCCD/Hộ chiếu và Ngày sinh. Nhấn nút chức năng Tiếp tục.

Bước 3: Tại màn hình đặt mã PIN mới, nhập mã PIN muốn đặt 2 lần và nhân nút chức năng Tiếp tục.

Bước 4 : Tại màn hình xác thực, nhập mã OTP.

Bước 5: Màn hình hiển thị thông báo kết quả giao dịch thành công.